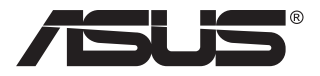

## **MB168B/MB168B+/ MB168B-J**

# **Monitor s rozhraním USB**

# **Návod na obsluhu**

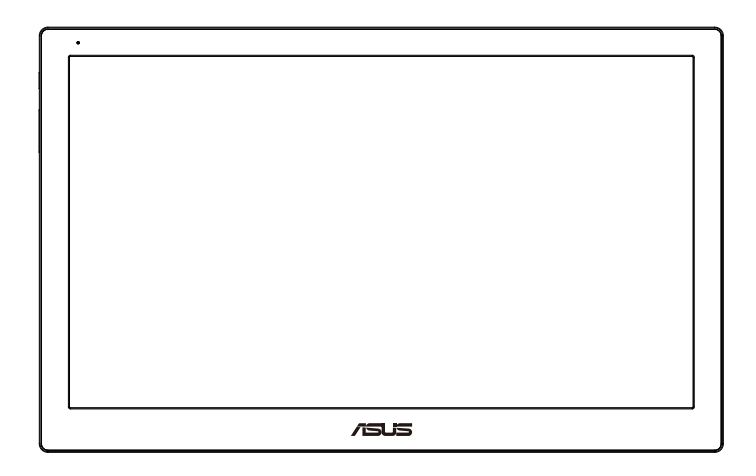

## **Obsah**

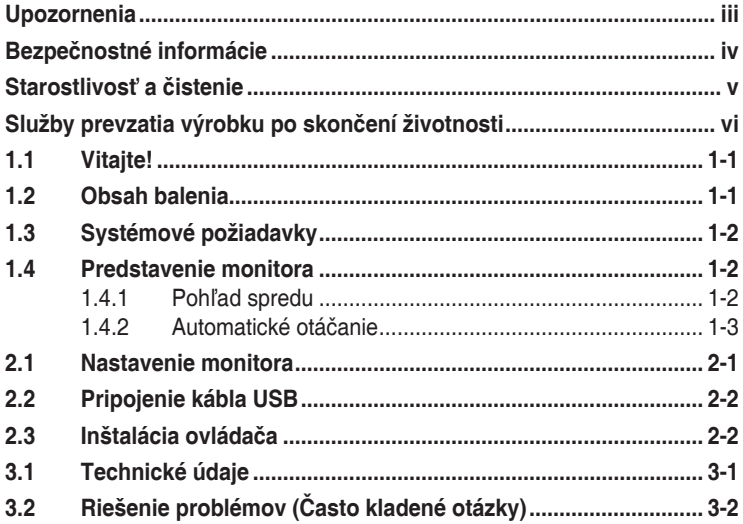

Autorské práva © 2013 ASUSTeK COMPUTER INC. Všetky práva sú vyhradené.

Žiadna časť tohto návodu na obsluhu, a to vrátane výrobkov a softvéru v ňom popísaných nesmie byť bez vyjadrenia spoločnosti ASUSTeK CÓMPUTER INC. ("ASUS") prostredníctvom písomného súhlasu kopírovaná, prenášaná, prepisovaná, uložená do pamäte vyhľadávacieho systému, alebo prekladaná do iného jazyka v akejkoľvek forme alebo akýmikoľvek prostriedkami, a to okrem dokumentácie kupujúceho slúžiacej pre jeho potreby zálohovania.

Záruka vzťahujúca sa na výrobok alebo službu nebude predĺžená v prípade ak: (1) bol výrobok opravený, upravovaný alebo zmenený, a to pokiaľ takáto oprava, úprava alebo zmena nebola písomne autorizovaná spoločnosťou ASUS; alebo (2) ak sériové číslo výrobku bolo zmazané alebo chýba.

SPOLOČNOSŤ ASUS POSKYTUJE TENTO NÁVOD NA OBSLUHU "TAK AKO JE". BEZ ZÁRUKY AKÉHOKOĽVEK DRUHU, ČI UŽ VÝSLOVNEJ ALEBO ZAHRNUTEJ, VRÁTANE, ALE NIE OBMEDZENE NA ZAHRNUTÉ ZÁRUKY ALEBO PODMIENKY TÝKAJÚCE NEPORUŠENIA, PREDAJNOSTI ALEBO VHODNOSTI PRE URČITÝ ÚČEL. SPOLOČNOSŤ ASUS, JEJ RIADITELIA, ÚRADNÍCI, ZAMESTNANCI ALEBO PREDAJCOVIA NEBUDÚ ZODPOVEDNÍ ZA AKÉKOĽVEK NEPRIAME, ZVLÁŠTNE, NÁHODNÉ ALEBO VYPLÝVAJÚCE ŠKODY (VRÁTANE ŠKÔD SPÔSOBENÝCH STRATOU NA ZISKU, STRATOU V OBLASTI PODNIKATEĽSKÝCH AKTIVÍT A PODOBNE), A TO AJ AK SPOLOČNOSŤ ASUS BOLA OBOZNÁMENÁ S MOŽNOSŤOU TAKÝCHTO ŠKÔD, KTORÉ SÚ DÔSLEDKOM CHYBY ALEBO OMYLU V RÁMCI TOHO NÁVODU ALEBO V RÁMCI VÝROBKU.

TECHNICKÉ ŠPECIFIKÁCIE A INFORMÁCIE, KTORÉ SÚ SÚČASŤOU TOHTO NÁVODU SÚ UVEDENÉ IBA PRE INFORMATÍVNE ÚČELY A MÔŽU BYŤ KEDYKOĽVEK ZMENENÉ BEZ PREDCHÁDZAJÚCEHO OZNÁMENIA, PRIČOM BY TO NEMALO BYŤ INTERPRETOVANÉ AKO POVINNOSŤ SPOLOČNOSTI ASUS. SPOLOČNOSŤ ASUS NEPREBERÁ ZODPOVEDNOSŤ ANI ZÁVÄZKY TÝKAJÚCE SA AKÝCHKOĽVEK CHÝB ALEBO NEPRESNOSTI, KTORE SA MOŽU V RAMCI TOHTO NAVODU VYSKYTNÚT, A TO VRATANE V NAVODE POPISANYCH VYROBKOV A SOFTVERU.

Výrobky a firemné označenia, ktoré sa objavujú v tomto návode môžu a nemusia byť registrovanými ochrannými známkami alebo autorskými právami patričných spoločností a používajú sa iba na označenie alebo na vysvetľovanie, a to v prospech ich vlastníkov a bez zámeru ich porušovania.

## <span id="page-2-0"></span>**Upozornenia**

#### **Vyhlásenie Amerického federálneho výboru pre telekomunikácie (FCC)**

Toto zariadenie vyhovuje časti 15 pravidiel FCC. Prevádzka je podmienená nasledovnými dvoma podmienkami:

- Toto zariadenie nesmie spôsobovať škodlivé rušenie, a
- Toto zariadenie musí prijať akékoľvek rušenie, vrátane rušenia, ktoré môže spôsobovať nežiaducu prevádzku.

Toto zariadenie bolo preskúšané a bolo zistené, že je v zhode s limitnými hodnotami pre digitálne zariadenia triedy B, a to v súlade s časťou 15 Pravidiel FCC. Tieto medzné hodnoty sú navrhnuté tak, aby poskytovali primeranú ochranu proti škodlivému vplyvu pri nainštalovaní v bytovej zástavbe. Toto zariadenie vytvára, využíva a môže vysielať rádio frekvenčnú energiu; ak nie je nainštalované a nepoužíva sa v súlade s pokynmi výrobcu, môže zapríčiniť škodlivé rušenie rádiovej komunikácie. Ale neexistuje žiadna záruka, že k rušeniu nebude v rámci patričnej inštalácie dochádzať. Ak toto zariadenie spôsobuje škodlivé rušenie rozhlasového alebo televízneho príjmu, čo možno stanoviť vypnutím a zapnutím zariadenia, používateľ sa musí pokúsiť opraviť rušenie jedným alebo viacerými z nasledovných opatrení:

- Zmeňte orientáciu alebo polohu antény na príjem.
- Zväčšite vzdialenosť medzi zariadením a prijímačom.
- Pripojte zariadenie do elektrickej zásuvky k inému okruhu, než ku ktorému je pripojený prijímač.
- O pomoc požiadajte predajcu alebo skúseného rozhlasového/TV technika.

#### **Vyhlásenie Kanadského ministerstva pre komunikácie**

Toto digitálne zariadenie neprekračuje limity Triedy B pre emisie rádiového šumu vytváraného digitálnymi zariadeniami, ktoré sa uvádzajú v predpisoch týkajúcich sa rádiového rušenia, ktoré vydalo kanadské Ministerstvo telekomunikácií.

Toto digitálne zariadenie Triedy B vyhovuje kanadskej norme ICES-003.

## <span id="page-3-0"></span>**Bezpečnostné informácie**

- Pred vykonaním nastavenia tohto monitora s rozhraním USB si dôkladne prečítajte dokumentáciu, ktorú nájdete v balení.
- Aby ste zabránili vzniku požiaru alebo zasiahnutiu elektrickým prúdom, nikdy nevystavujte tento monitor s rozhraním USB účinkom dažďa alebo vlhkosti.
- Nikdy sa nepokúšajte otvoriť skrinku tohto monitora s rozhraním USB.
- Pred používaním tohto monitora s rozhraním USB sa presvedčte, že všetky káble sú správne pripojené a že sieťový kábel nie je poškodený. Ak zistíte akékoľvek poškodenie, spojte sa okamžite s predajcom.
- Vyhnite sa prachu, vlhkosti a teplotným extrémom. Tento monitor s rozhraním USB neumiestňujte na miesta, kde by mohol zmoknúť. Tento monitor s rozhraním USB umiestnite na stabilný povrch.
- Do otvorov na skrinke tohto monitora s rozhraním USB nikdy nestrkajte žiadne predmety, ani nenalievajte tekutiny akýchkoľvek druhov.
- Ak sa v prípade tohto monitora s rozhraním USB vyskytnú technické problémy, spojte sa s kvalifikovaným servisným technikom alebo s predajcom.
- Tento monitor s rozhraním USB je napájaný pomocou USB portu, ktorý vyhovuje obvodu LPS a SELV podľa normy IEC60950-1:2005.

## <span id="page-4-0"></span>**Starostlivosť a čistenie**

- Čistenie. Monitor vypnite a odpojte sieťový kábel. Povrch monitora vyčistite tkaninou nepúšťajúcou vlákna, ktorá nemá abrazívne účinky. Odolné škvrny môžete odstrániť pomocou tkaniny navlhčenej v slabom čistiacom prostriedku.
- Vyhnite sa používaniu čistiaceho prostriedku, ktorý obsahuje alkohol alebo acetón. Používajte čistiaci prostriedok určený na čistenie LCD. Čistiaci prostriedok nikdy nestriekajte priamo na obrazovku, pretože sa môže dostať do vnútra displeja a spôsobiť zasiahnutie elektrickým prúdom.

#### **Počas prevádzky monitora sa môžu vyskytnúť nasledujúce príznaky, ktoré sú bežné:**

- V závislosti od použitého vzoru pracovnej plochy môžete badať jemne nerovnomerný jas na obrazovke.
- Po dlhodobom zobrazení rovnakého obrazu môže pri prepnutí na iný obraz dôjsť k výskytu paobrazu predchádzajúceho zobrazenia na obrazovke. Obrazovka sa pomaly zotaví, alebo na dlhšiu dobu môžete displej vypnúť pomocou hlavného vypínača.
- Ak bude obrazovka čierna alebo ak bude blikať, resp. nebude fungovať, za účelom vykonania opravy sa spojte s predajcom alebo servisným strediskom. Obrazovku neopravujte vlastnými silami!

#### **Dohody používané v rámci tohto návodu na obsluhu**

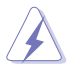

VÝSTRAHA: Informácie s cieľom zabrániť poraneniu pri vykonávaní činnosti.

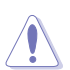

UPOZORNENIE: Informácie uvedené s cieľom predísť poškodeniu prvkov v prípade vykonávania činnosti.

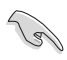

DÔLEŽITÉ: Informácie o náležitostiach, ktoré MUSÍTE dodržiavať v prípade vykonávania činnosti.

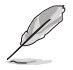

POZNÁMKA: Tipy a dodatočné informácie, ktoré napomáhajú vykonať činnosť.

#### <span id="page-5-0"></span>**Kde môžete nájsť viac informácií**

Ďalšie informácie o výrobku a aktualizáciách softvéru nájdete v nasledovných zdrojoch.

#### **1. Webové lokality ASUS**

Webové lokality spoločnosti ASUS poskytujú aktualizované informácie o hardvérových a softvérových výrobkoch spoločnosti ASUS. Pozrite si stránku **<http://www.asus.com>**

#### **2. Doplňujúca dokumentácia**

Balenie vášho výrobku môže obsahovať doplňujúcu dokumentáciu, ktorú do balenia pridal váš predajca. Tieto dokumenty nepredstavujú súčasť štandardného balenia.

#### **Služby prevzatia výrobku po skončení životnosti**

Programy recyklovania a prevzatia výrobkov po skončení životnosti ponúkané spoločnosťou ASUS sú výsledkom nášho záväzku dodržiavať najprísnejšie normy ochrany životného prostredia. Veríme, že poskytovaním riešení našim zákazníkom dokážeme zodpovedne recyklovať naše produkty, batérie a ďalšie komponenty, ako aj obalový materiál.

Podrobné informácie o recyklovaní v rôznych regiónoch nájdete na stránke **<http://csr.asus.com/english/Takeback.htm>**.

## <span id="page-6-0"></span>**1.1 Vitajte!**

Ďakujeme, že ste si zakúpili USB monitor značky ASUS®!

Najnovší monitor s rozhraním USB značky ASUS poskytuje vysokú praktickosť a jednoduchosť pre váš každodenný život a vylepšuje ako zážitok z pozerania, tak aj štýl.

### **1.2 Obsah balenia**

Skontrolujte obsah balenia a skontrolujte nasledovné položky:

- $\checkmark$  Monitor s rozhraním USB
- $\checkmark$ Stručný návod na obsluhu
- Záručný list
- $\checkmark$  USB 3.0 kábel
- **√** Kožené puzdro/stojan

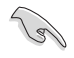

• Ak je ktorákoľvek z hore uvedených položiek poškodená alebo chýba, spojte sa okamžite so svojim predajcom.

### <span id="page-7-0"></span>**1.3 Systémové požiadavky**

#### **Minimálne požiadavky:**

• Windows 10

#### **1.4 Predstavenie monitora**

#### **1.4.1 Pohľad spredu**

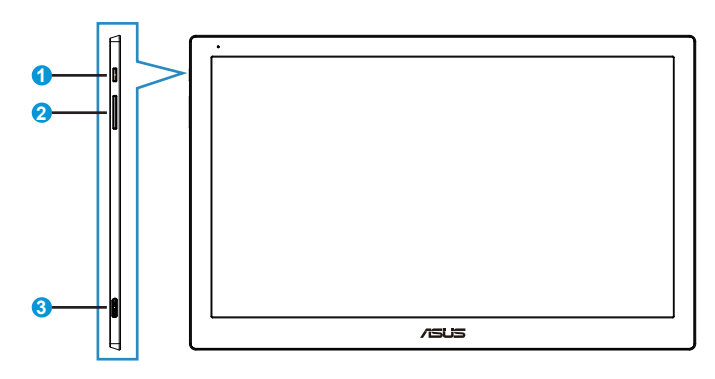

- 1. Hlavný vypínač/indikátor napájania
	- Stlačte toto tlačidlo, aby ste zapli alebo vypli monitor.
	- Farba indikátora napájania je uvedená v tabuľke nižšie.

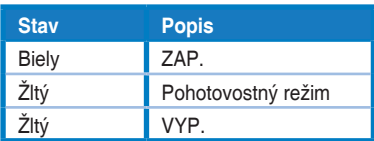

- 2. Nastavenie jasu
	- Tlačidlá na nastavenie jasu už po OS Windows 10 nefungujú kvôli obmedzeniam IC, preto na opätovnú realizáciu tejto funkcie spoločnosť ASUS používa softvér DisplayWidget. Prejdite na podpornú stránku výrobkov a stiahnite a nainštalujte si DisplayWidget V3.1.0.014 na nastavenie jasu prostredníctvom softvérového používateľského rozhrania.
- 3. Port micro B USB 3.0

#### <span id="page-8-0"></span>**1.4.2 Automatické otáčanie**

Náš monitor s rozhraním USB je vybavený snímačom G-sensor, ktorý zisťuje polohu v reálnom čase. Záber na obrazovke sa v závislosti na aktuálnej polohe monitora automaticky zmení zo zobrazenia na šírku na zobrazenie na výšku a naopak.

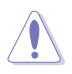

• Automatické otáčanie je podporované softvérom DisplayWidget a funguje len v rámci systému Windows OS a preto prejdite na stránku s výrobkami www. asus.com a stiahnite si najnovšiu verziu DisplayWidget pre túto funkciu.

#### <span id="page-9-0"></span>**2.1 Nastavenie monitora**

- Pre optimálne sledovanie vám odporúčame, aby ste sa pozerali na celú prednú časť monitora; následne monitor nastavte do pre vás vyhovujúcej polohy.
- Uhol monitora môžete nastaviť do dvoch polôh pomocou koženého puzdra.
- Na nastavenie uhla pozerania slúžia dva pásiky. Pre vzpriamenú polohu použite pásik, ktorý je ďalej od horného krytu. Pre naklonenú polohu použite namiesto toho druhý pásik.

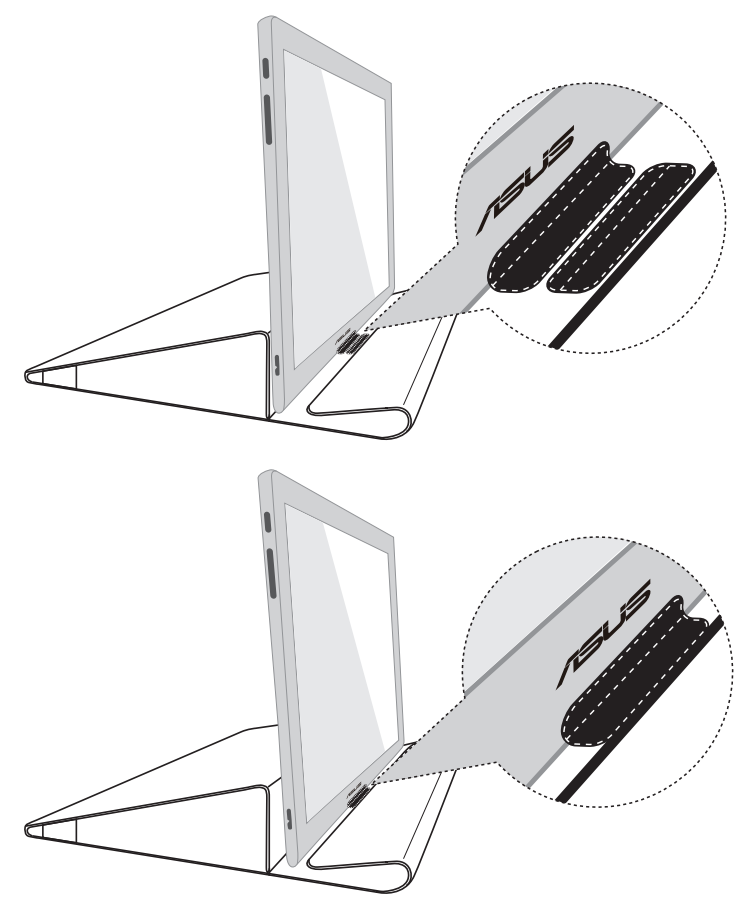

## <span id="page-10-0"></span>**2.2 Pripojenie kábla USB**

Pripojte jeden koniec USB kábla k USB portu monitora a druhý koniec pripojte k USB portu na počítači.

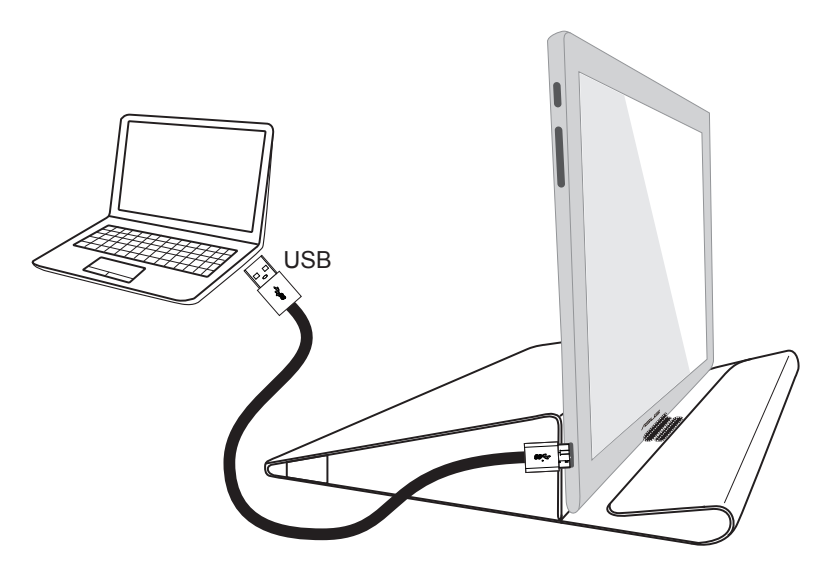

#### **2.3 Inštalácia ovládača**

Prejdite na stránku výrobkov www.asus.com a vyberte svoj OS, potom si stiahnite a nainštalujte príslušný ovládač.

## <span id="page-11-0"></span>**3.1 Technické údaje**

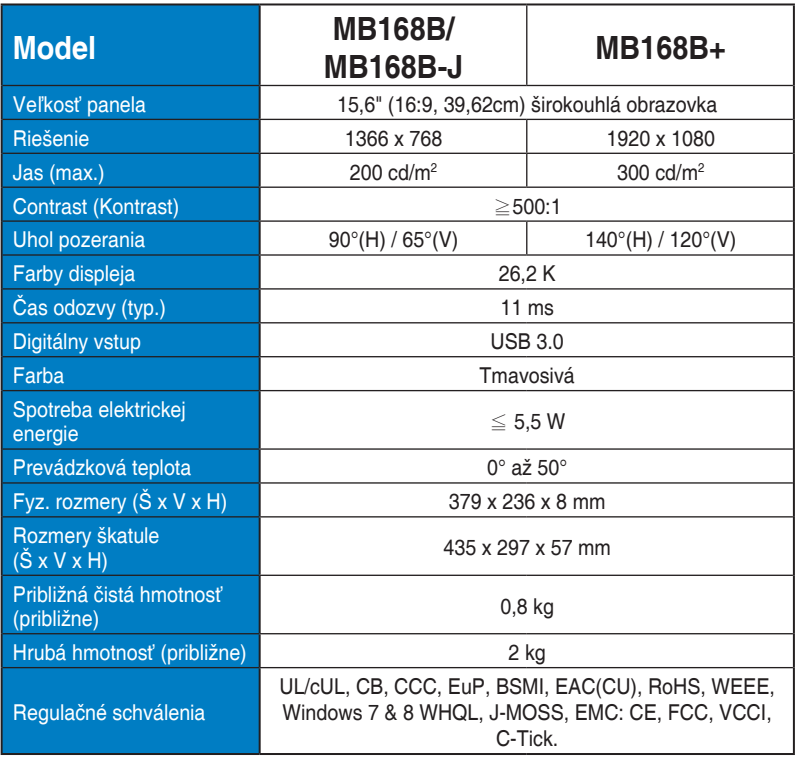

\* Technické špecifikácie podliehajú zmenám bez predchádzajúceho oznámenia.

## <span id="page-12-0"></span>**3.2 Riešenie problémov (Často kladené otázky)**

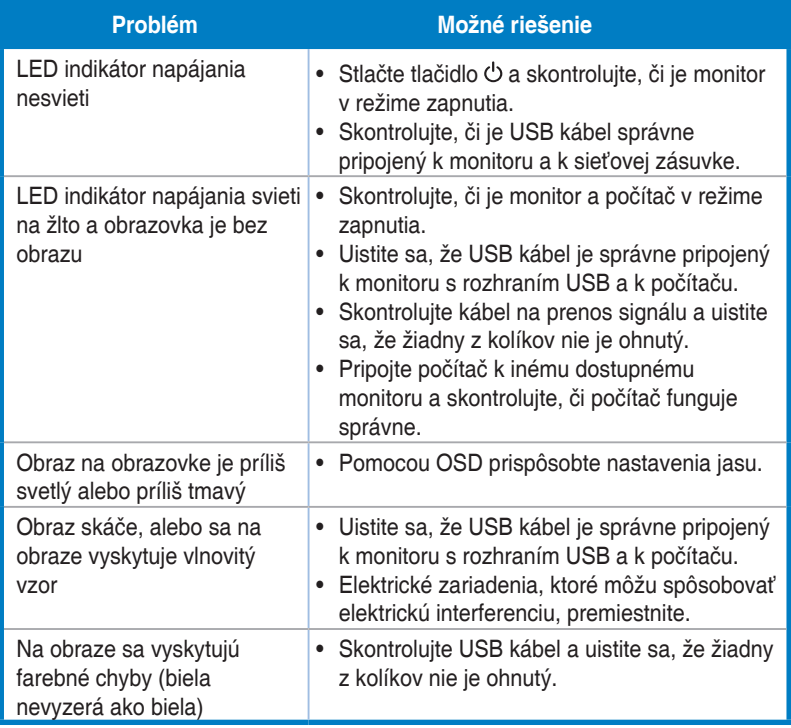